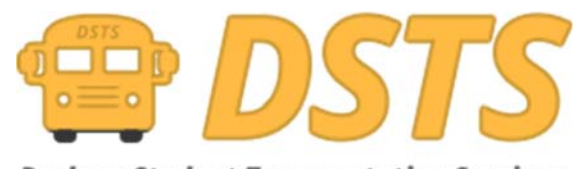

**Durham Student Transportation Services** 

## **New Parent Portal**

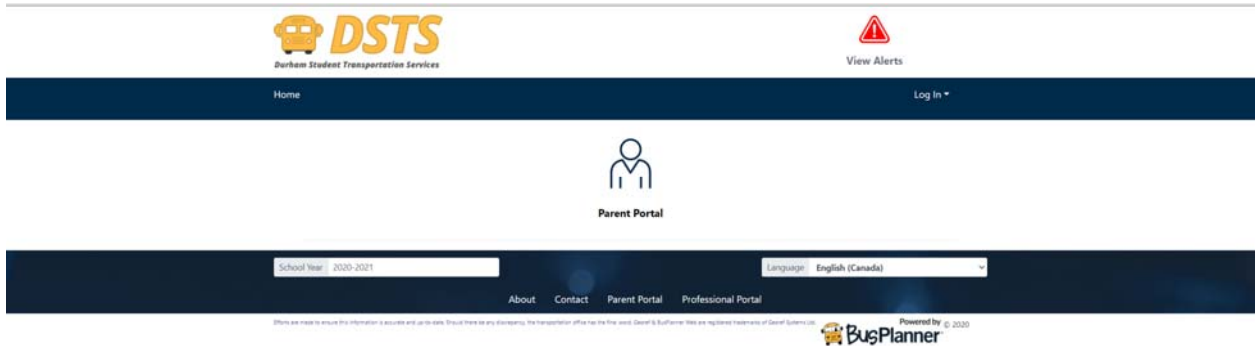

Start by clicking or tapping on the Parent Portal Icon.

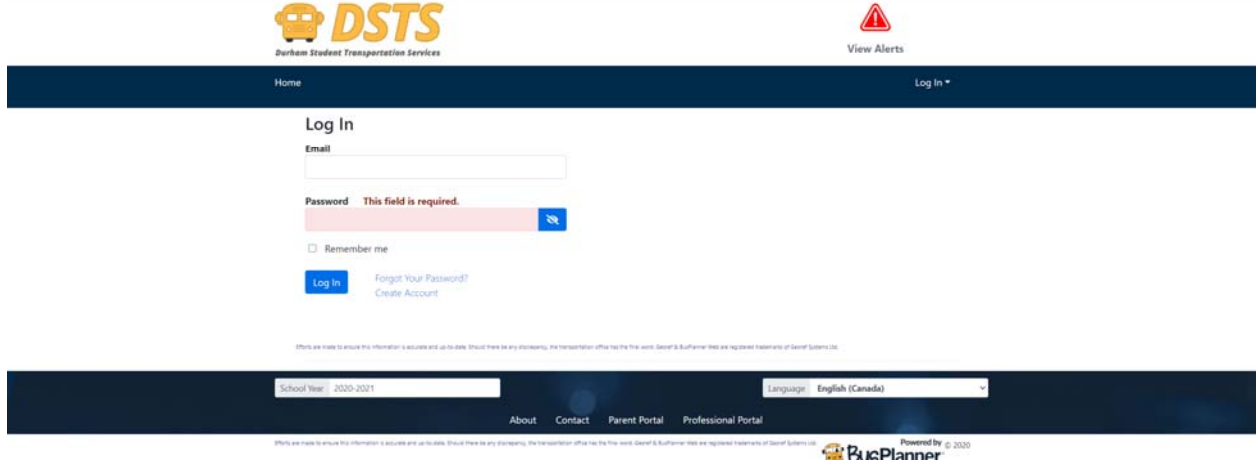

This will bring you to the login Page. Everyone wishing for delay and change notifications will need to create an account.

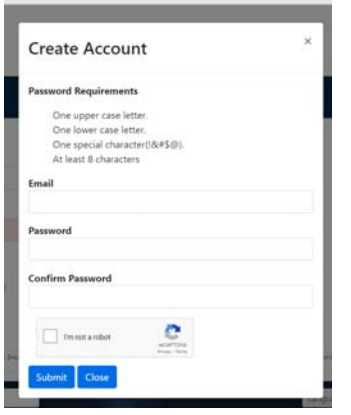

This is different than previous as each user can create a single account and add all students to that single account rather than log ins for each individual student.

You will be sent a confirmation email to finish your account set up. Please check your junk email as well for this.

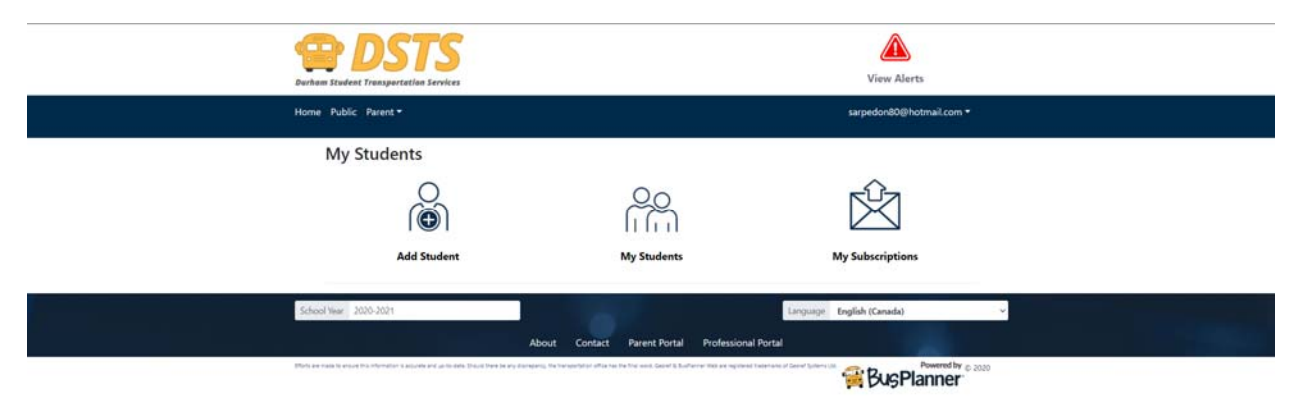

Once logged in you now have the option of adding your students.

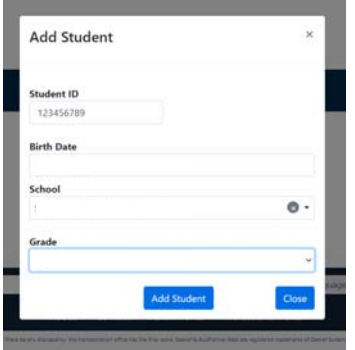

You will need your OEN (Found on the Report Card or your School will be happy to provide it to you) Followed by the Birthdate, School and Grade. In order to verify you are responsible for the student. If you do not have an

OEN for the student unfortunately we can not verify you and you will not be able to use the Parent Portal at this time. Our IVR line at 906-666-6979 can **905-666-6979**still be used with a Student ID from the school to acquire transportation details until an OEN has been issued.

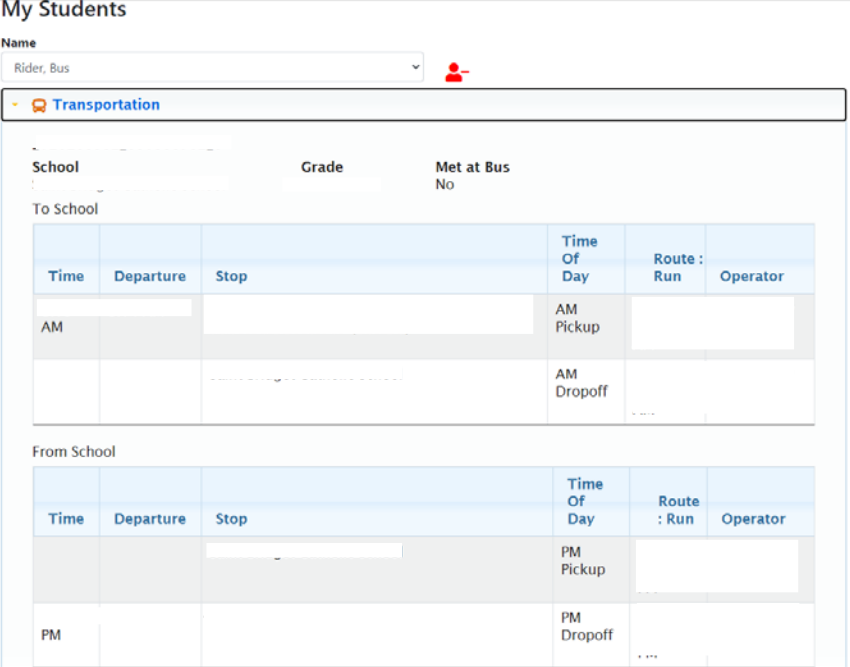

Once the student has been added you will have access to the transportation information we have on file for them.

Another student can then be added from the Add Student Link once more.

The "My Subscriptions" Link gives you access to what emails you will receive from DSTS due to Delays / Cancelations as well as Stop Changes. By default Routes and Stops your students are assigned to are added automatically for you.

**My Subscriptions** 

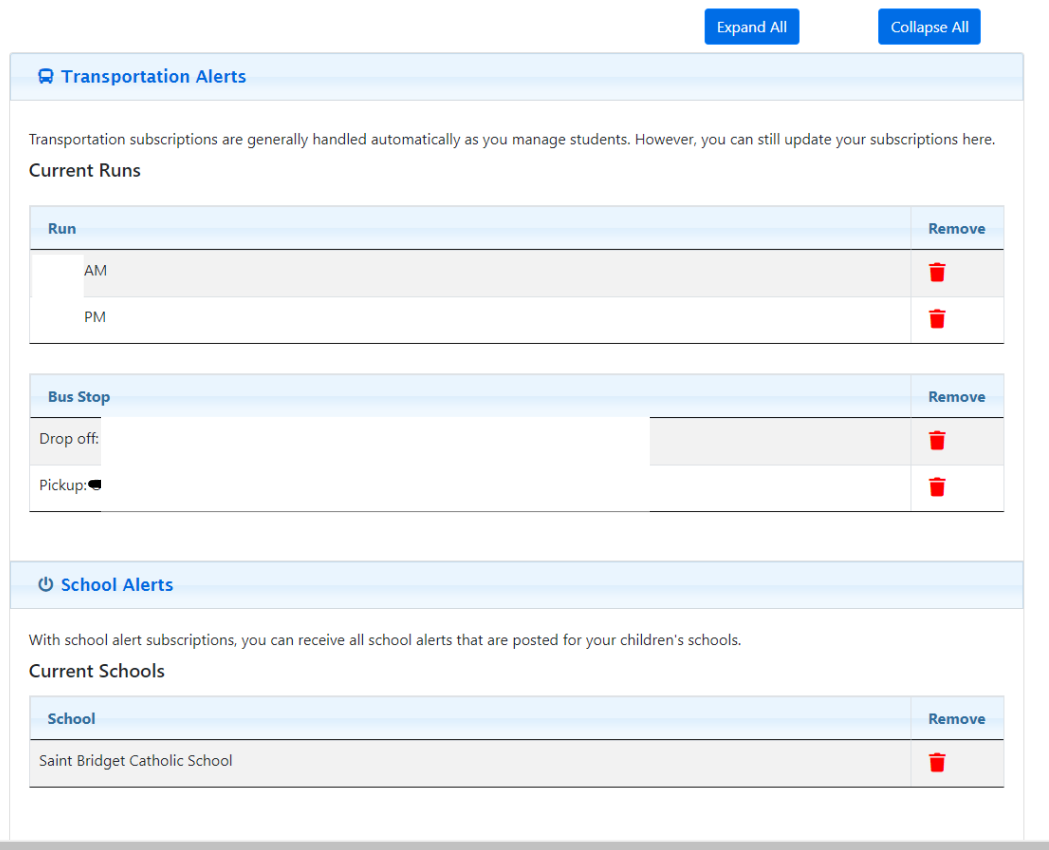

 $\bullet$